# **IEA INTERNATIONAL WEBINAR SERIES**

#### **Participation Instructions**

*Thank you for your interest in our international webinar lectures! The following is a stepby-step guide to get you set up. Participation requires only a computer or a phone (preferably with a speaker).* 

#### **How to Participate:**

10 minutes prior to the start of the webinar time:

# Option 1:

Web-only login: connecting through the Internet **(recommended)**

- Go to URL http://cif-ifc.adobeconnect.com/electures/
- >Select "Enter as a GUEST", type your full name and then click "Enter Room"

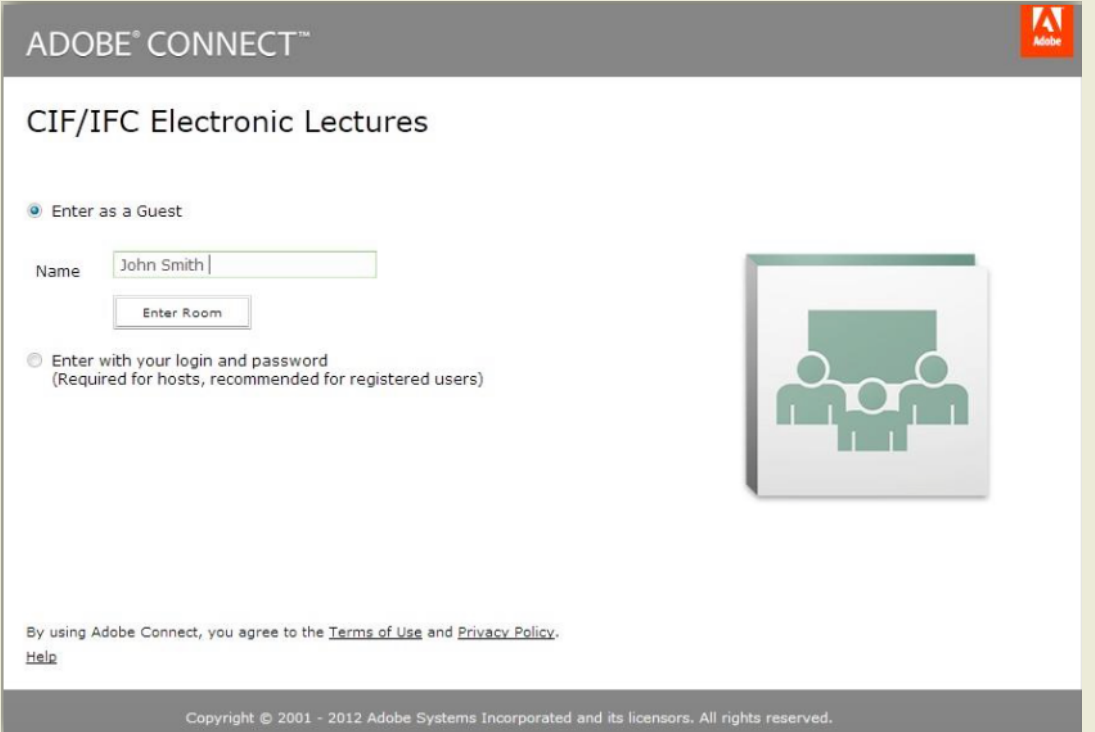

• **Click the "listen in" button that appears to the bottom right of the message box**

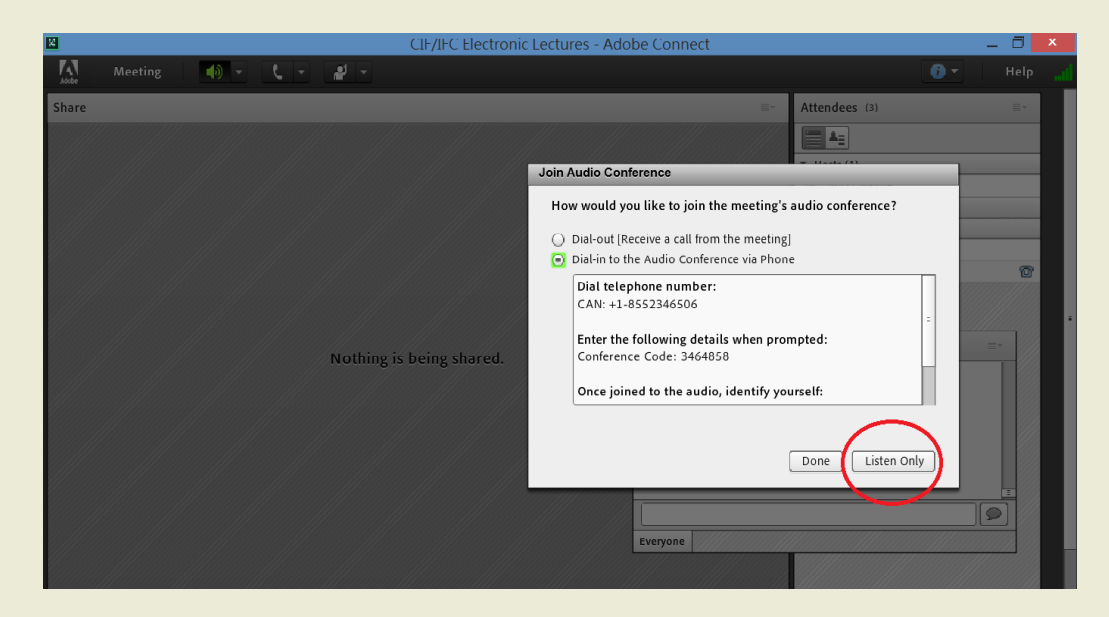

- This option works best with a stable Internet connection
- Ensure that your computer speakers and sound are enabled in order to tune-in to the e-lecture
- The discussion and Q & A session will be held at the end of the lecture, please direct any questions or comments using the chat pod on the screen. The moderator will bring up your questions to the presenters

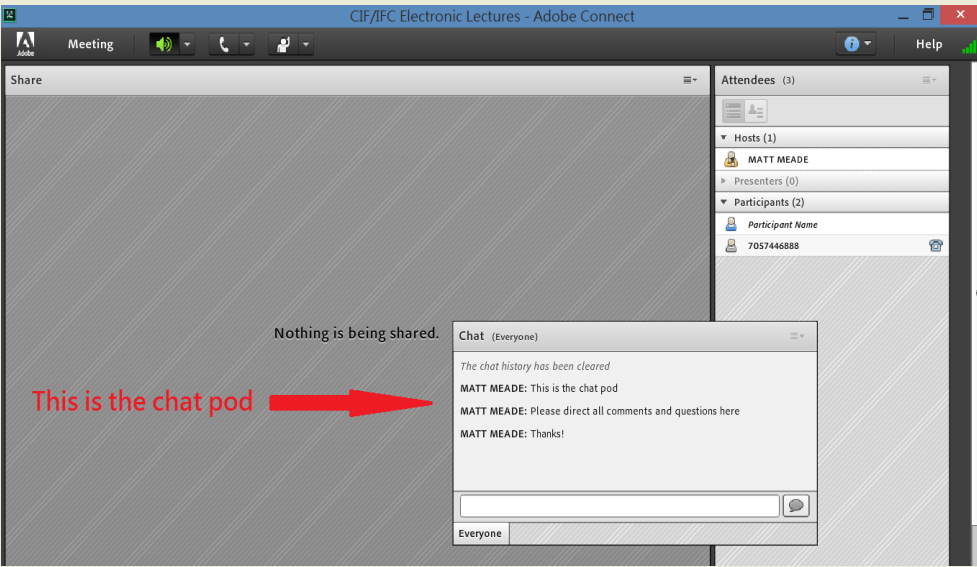

#### Option 2:

Phone + web login: (preferred option if you have a poor Internet connection)

- Dial: international toll free number for your country
- **Enter access code 3464858#**
- Attached is a list with International toll free numbers and toll numbers with your country's corresponding dial-in information\*

\*These numbers are subject to change

• Continue to follow *Web-only login* steps above

# **During the Lecture (if you are listening over the phone):**

- $\triangleright$  Please mute your own phone to eliminate background noise by pressing \*6
- $\triangleright$  Sit back and enjoy!
- $\triangleright$  At the end of the lecture, the telephone lines will be open for questions and comments. Please wait for the moderator to ask for questions. If you have a question, make sure your line is un-muted (press \*6 again to un-mute).

# **Technical difficulties?**

In the unfortunate event of any technical difficulties during a lecture, we ask that you email electures@cif-ifc.org for help. We apologize in advance if technical issues prevent you from participating.